介護体験または教育実習による欠席者用作業用資料氏名 (

## 扇状地:山地と平野の境界付近の地形

作業 1:PC または iPad で地理院地図を見て,2017 年 7 月に土砂災害が発生した九州北部の朝倉川と,2014

年 8 月に土砂災害が発生した広島市北部について,土砂災害が発生した河川の断面図を作成する. 手順:

- (DPC または iPad でブラウザ (Google Chrome 以外)から「地理学概論のページ」を開いて、「使用する 資料」の10/16の作業1の紫のボタン「朝倉川」をタップする. そうすると、地理院地図が開いて, 朝倉川の土砂災害直後の空中写真と①~⑨が表示される.
- ②開いた朝倉川の地理院地図を見て,①~⑨で示された地点(丸の中心点)の標高を読み取り,右の方眼 紙に、点を描く. なお、各数字は、川に沿って 500 m 間隔で示している.
- ③すべての点を描いたら,点の間を,なめらかな線で結ぶ.扇状地区間である③~⑤の間は赤線で,それ 以外の区間は黒線で,それぞれ描く.
- ④「地理学概論のページ」に戻り,作業 1 の紫のボタン「広島市北部」をタップする.そうすると,地理 院地図が開いて,広島市北部の土砂災害直後の空中写真と①~⑥が表示される.
- ⑤開いた広島市北部の地理院地図を見て,①~⑥で示された地点(丸の中心点)の標高を読み取り,右の 方眼紙に,点を描く. なお, 各数字は, 川に沿って 500 m 間隔で示している.
- ⑦すべての点を描いたら,点の間を,なめらかな線で結ぶ.扇状地区間である③~④の間は赤線で,それ 以外の区間は黒線で,それぞれ描く.
- ⑧右の方眼紙に描いた,朝倉川および広島市北部の断面図を見て,次の 2 つの問いに答える:
- ・扇状地と,その下流の氾濫原,その上流の山地,を比較すると,勾配にはどのような違いが見られるか?

・朝倉川の扇状地と広島市北部の扇状地を比較すると,勾配にはどのような違いが見られるか?

作業2:PCまたはiPad で地理院地図を見て、筑後川流域の扇状地を探す.

手順:

- ①PC または iPad でブラウザ(Google Chrome 以外)から「地理学概論のページ」を開いて,「使用する 資料」の10/16の作業2の紫のボタン「筑後川流域」をタップする. そうすると、地理院地図が開
	- いて、朝倉川周辺の段彩図(標高 5m ごとに色を塗り分けた地図)が表示される.
- ②開いた地理院地図の段彩図を見て,裏面の図 1 と図 2 を参考にして,裏面の図 3 の範囲で,扇状地を探 す.

③扇状地が見つかったら,裏面の図 3 に,扇状地の位置を赤鉛筆で示す.

## 地理学概論 2018/10/16 配布

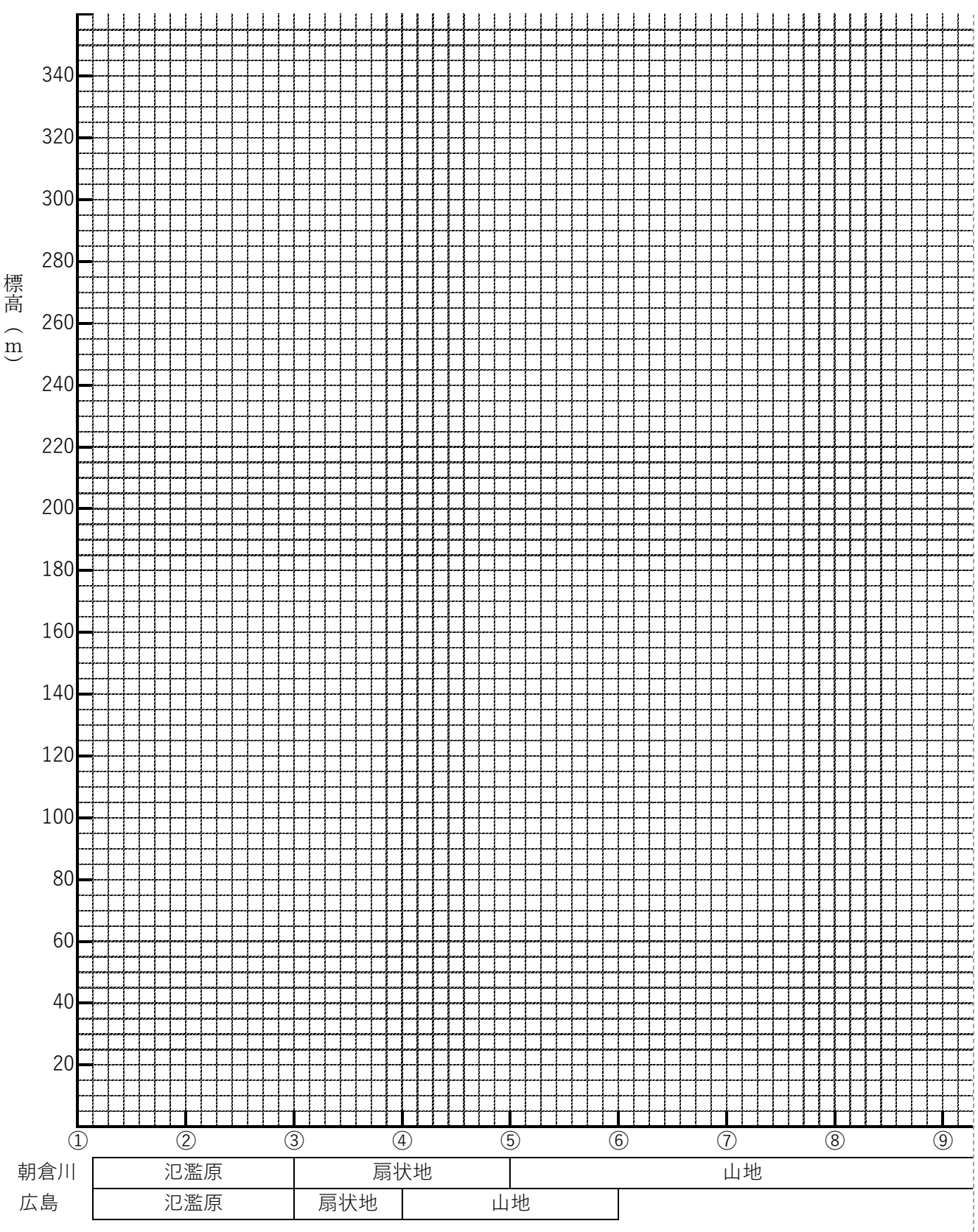

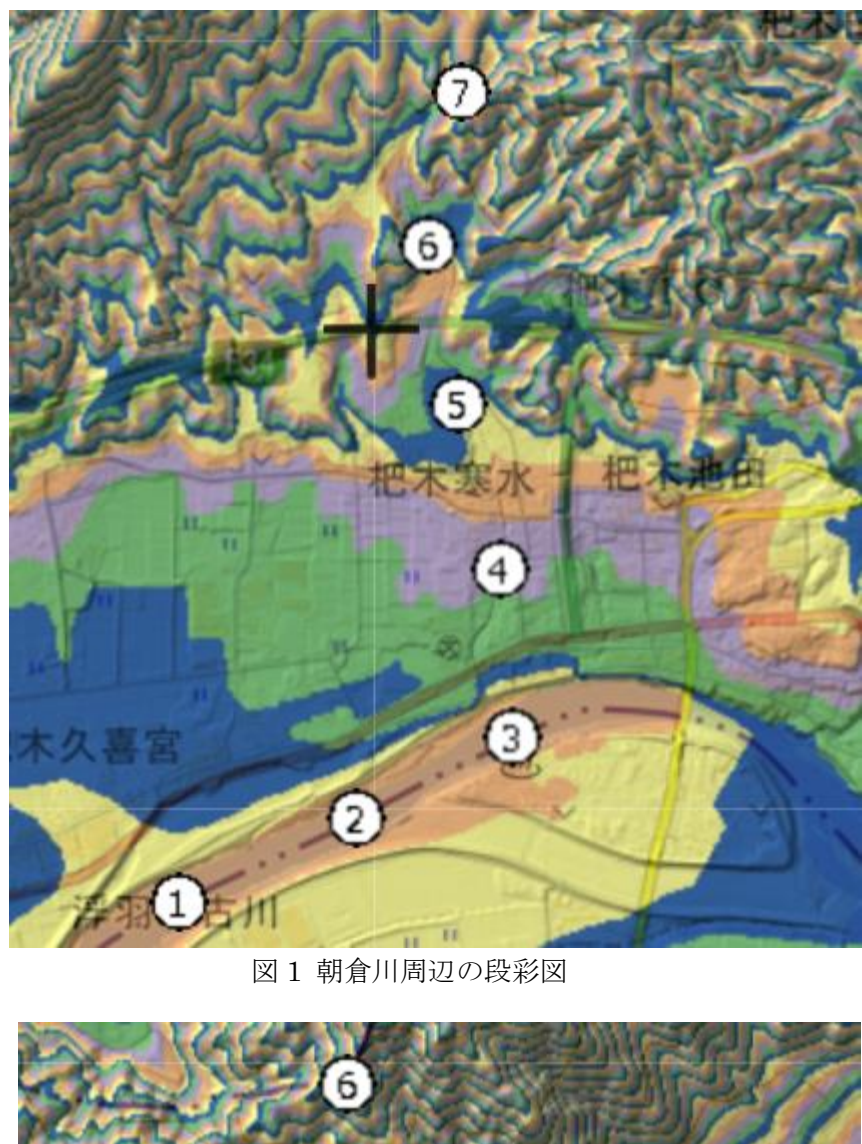

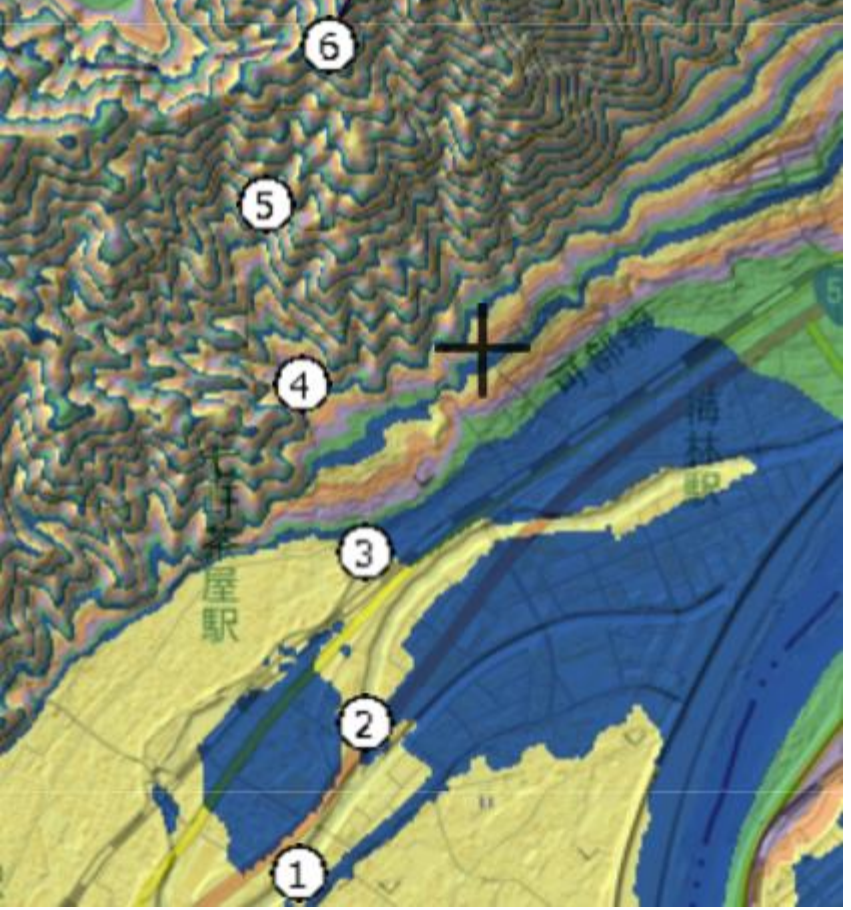

朝倉川 筑後川流域 朝倉 大刀洗 久留米市 やき町 上峰町 三養基郡

図 3 筑後川流域の陰影図

図 2 広島市北部の段彩図

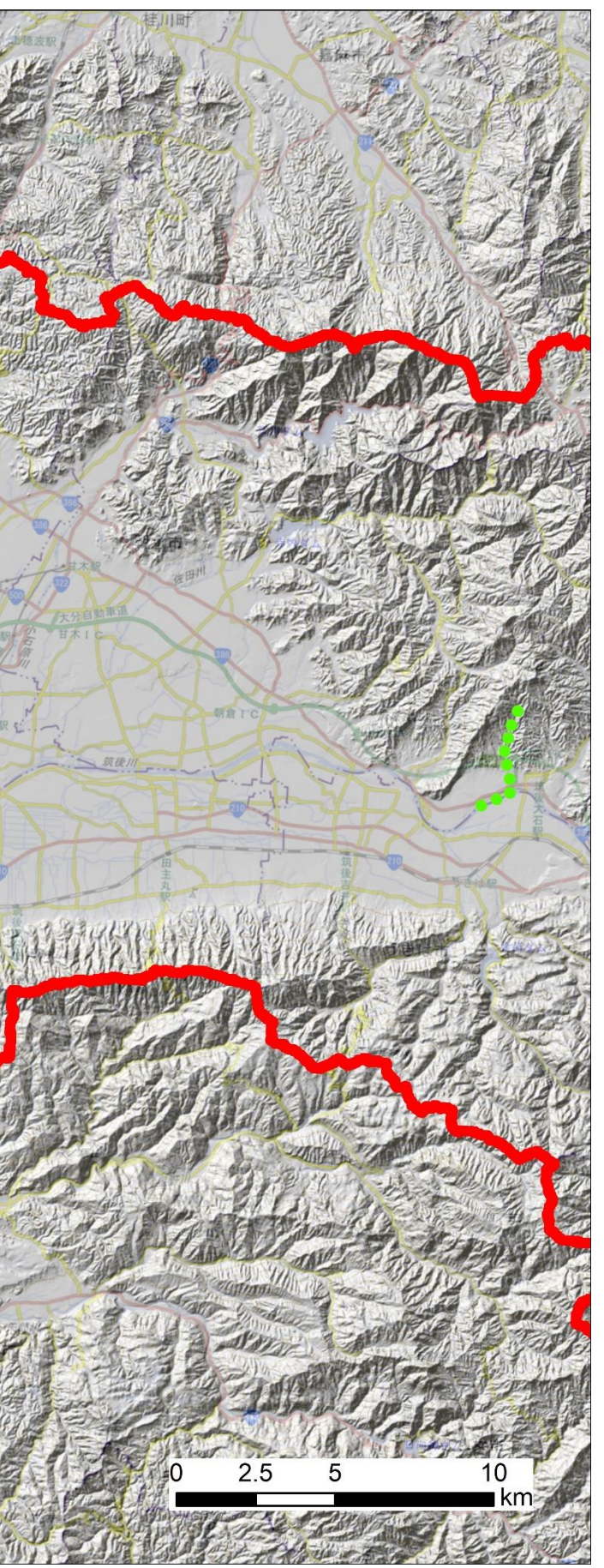